PPTS MOMENTS QUICK TIPS FROM A FRAZZLED USER

"It would be great if one could more easily get to certain options like exporting reports to Word or Excel. As it stands it's not very intuitive that those features are even available.

# **Pre-Defined Report Export Options**

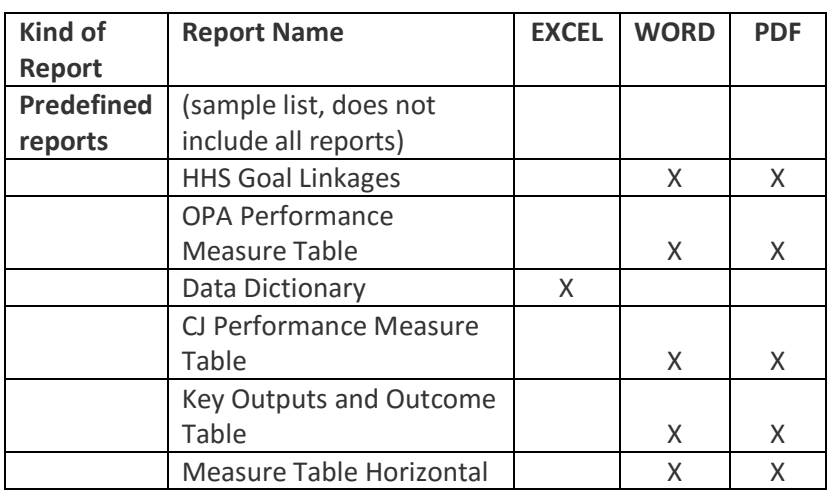

To select your output – make your other report selections and

then choose "Open in Microsoft Word" or "Open in PDF" at the bottom of the screen

# **Search Export Options**

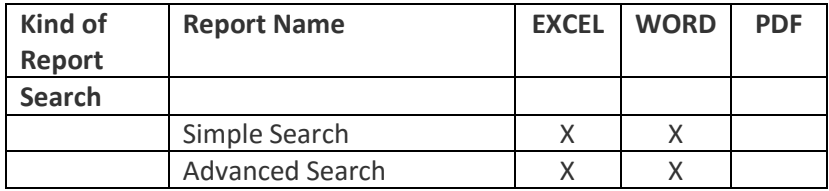

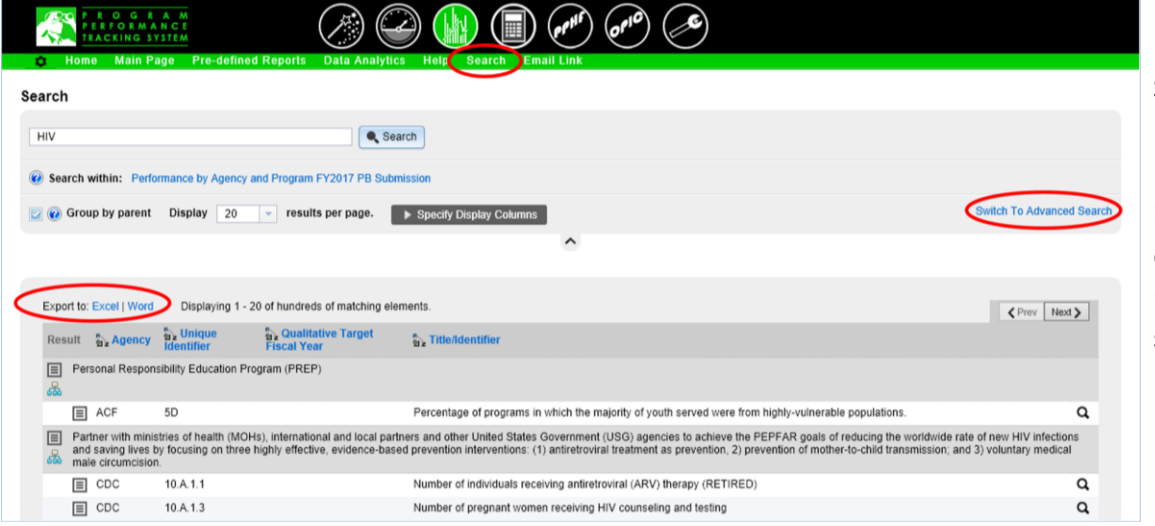

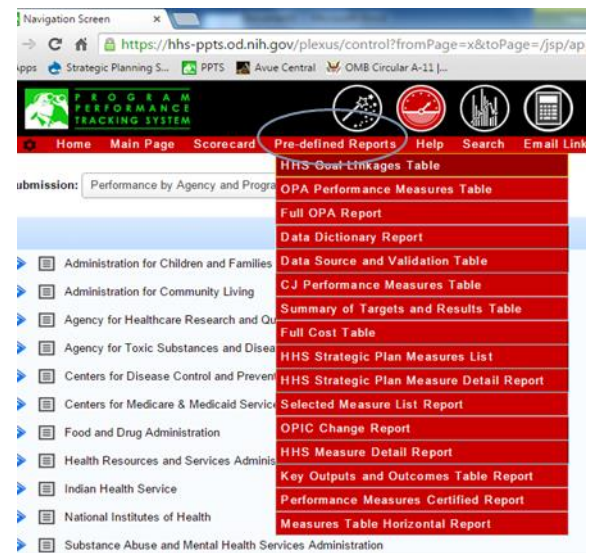

To select your output: Input search criteria Select either:

Export to Excel or

Export to Word

by clicking on desired output type near the top of your search results

#### **Business Analytics Export Options**

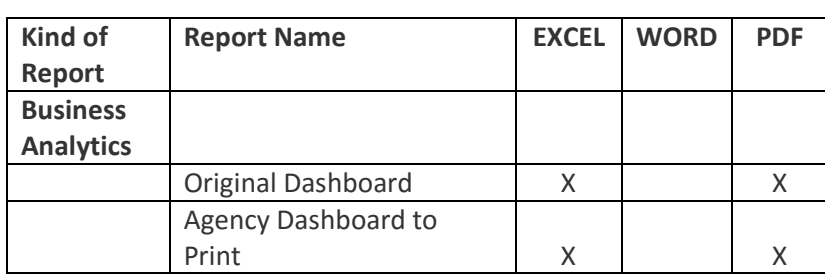

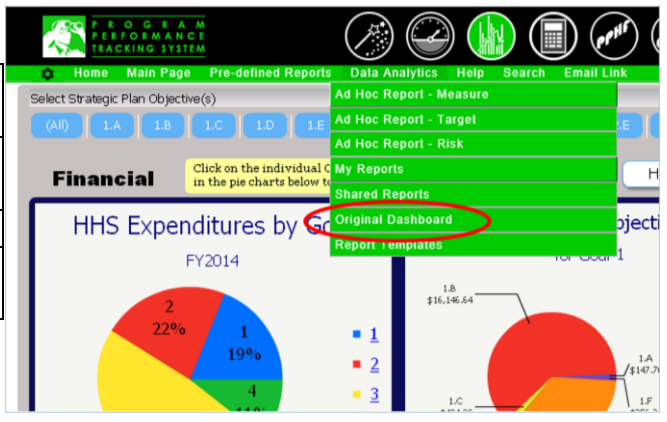

## **ORIGINAL DASHBOARD EXPORT OPTIONS**

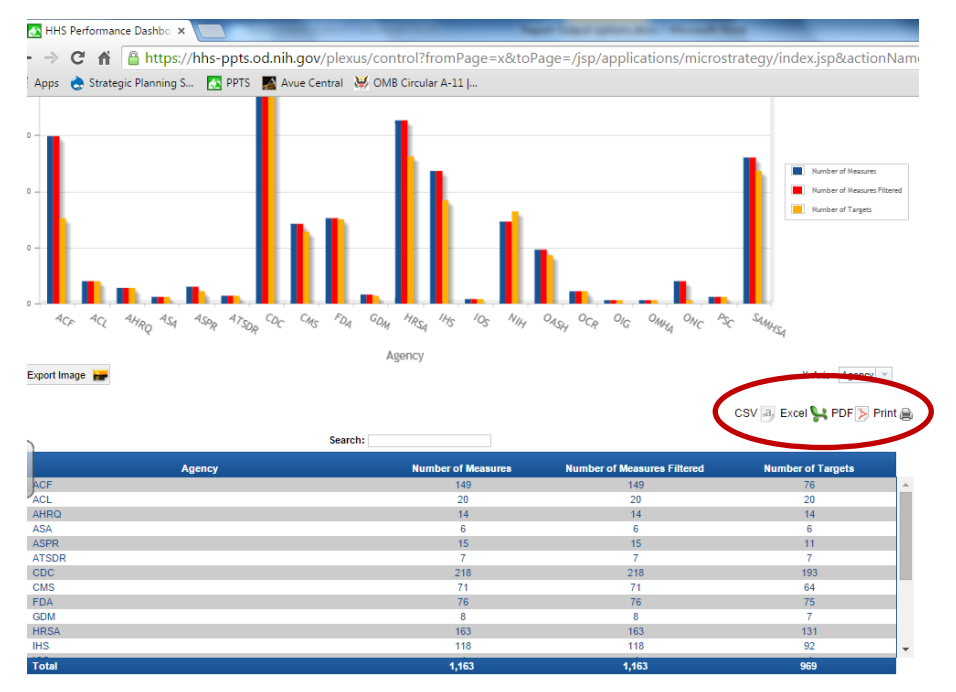

## **Agency Dashboard for Print**

Go to Data Analystics on the ribbon menu

- Select Shared Reports
- Select Agency Dashboard for Print from list of reports
- Select agency you want to display
- Select output format you want from the drop down menu towards top of screen

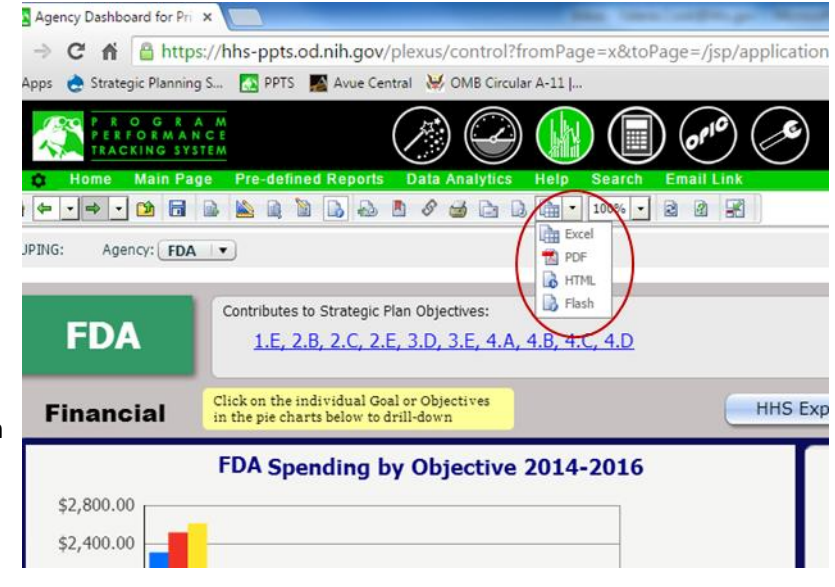